Understanding Changes made by a Pass in the Opt Pipeline

— Jamie Schmeiser

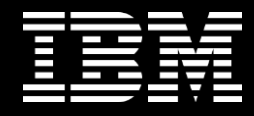

# Agenda Part I

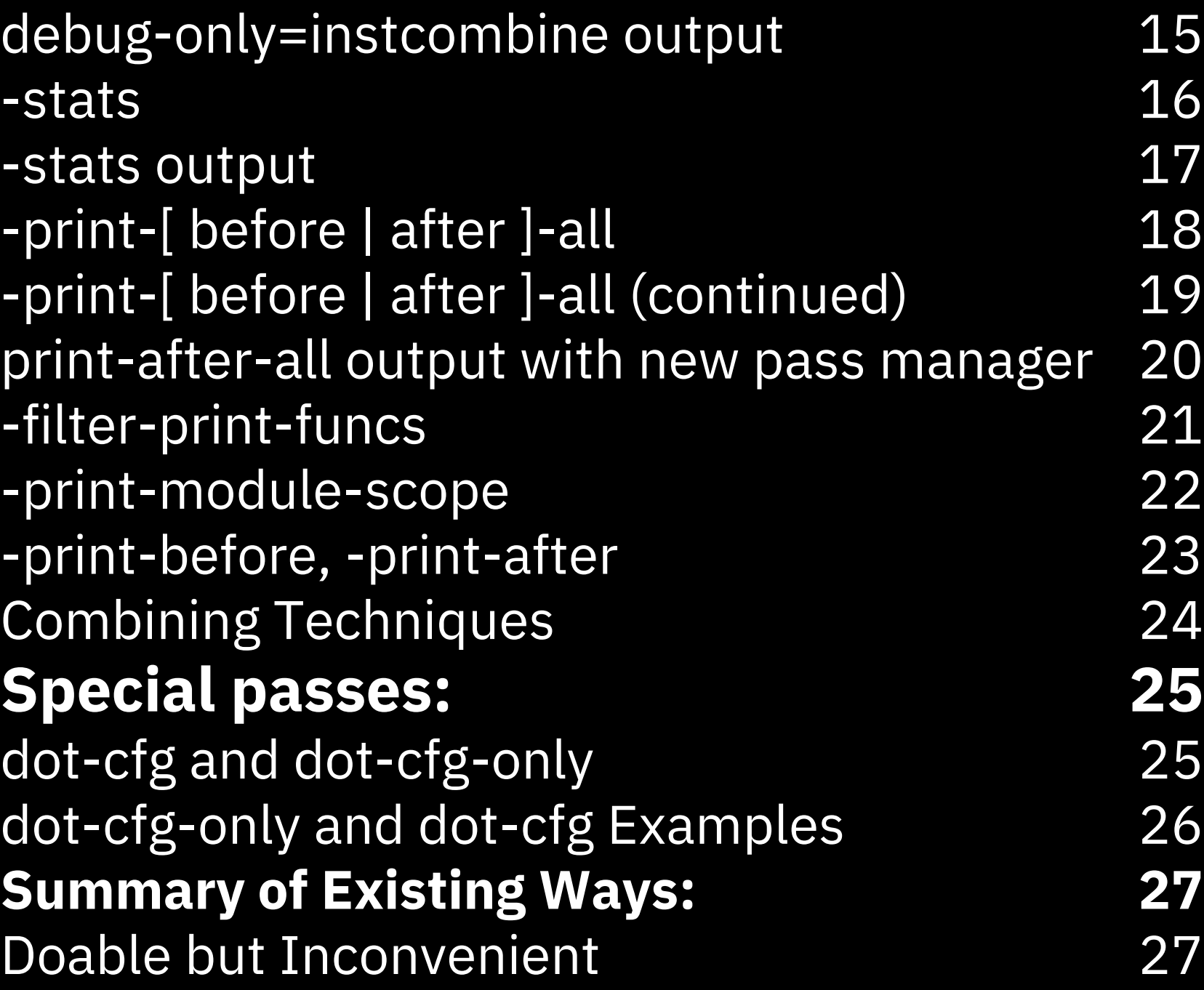

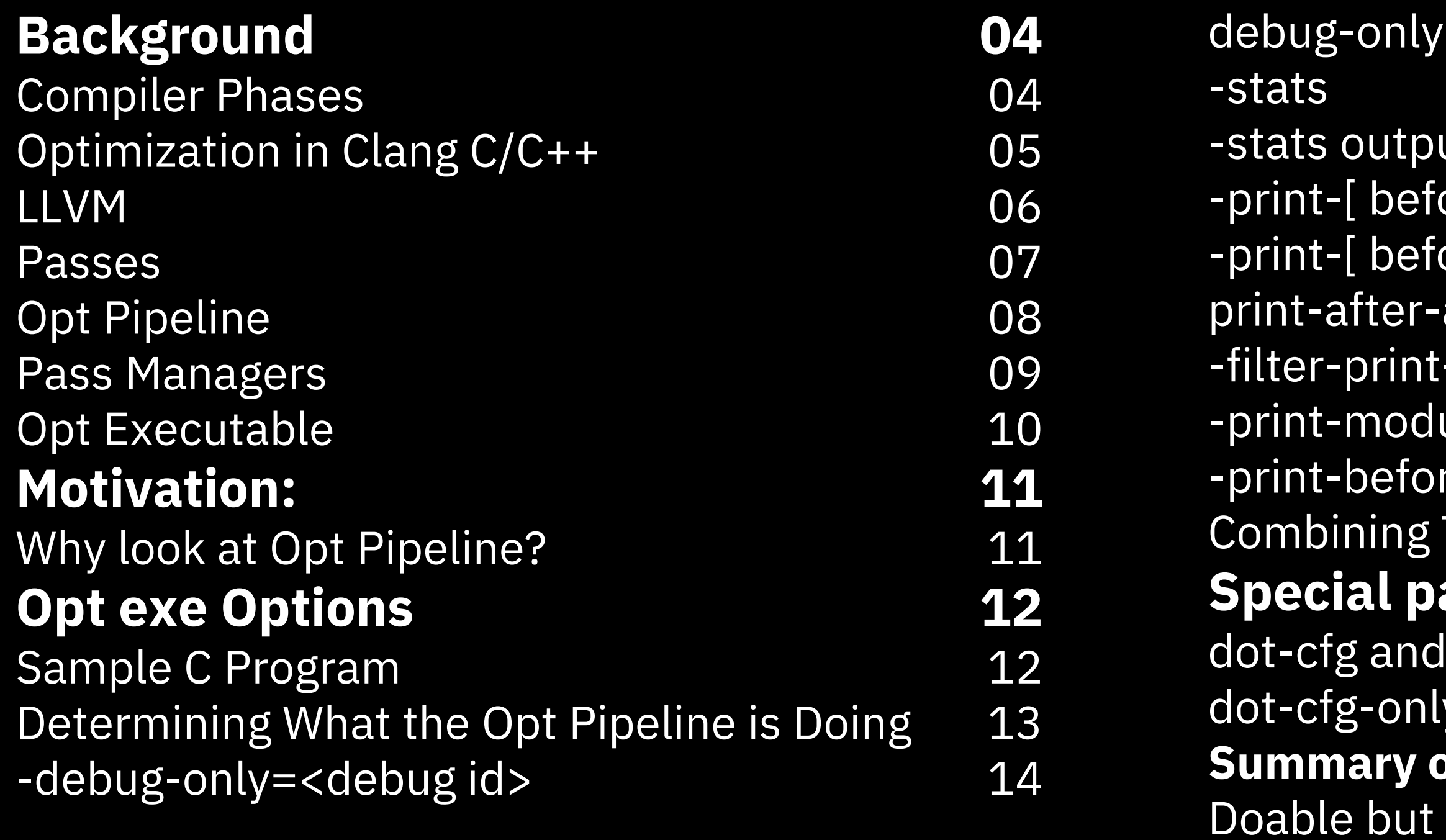

# Agenda Part II

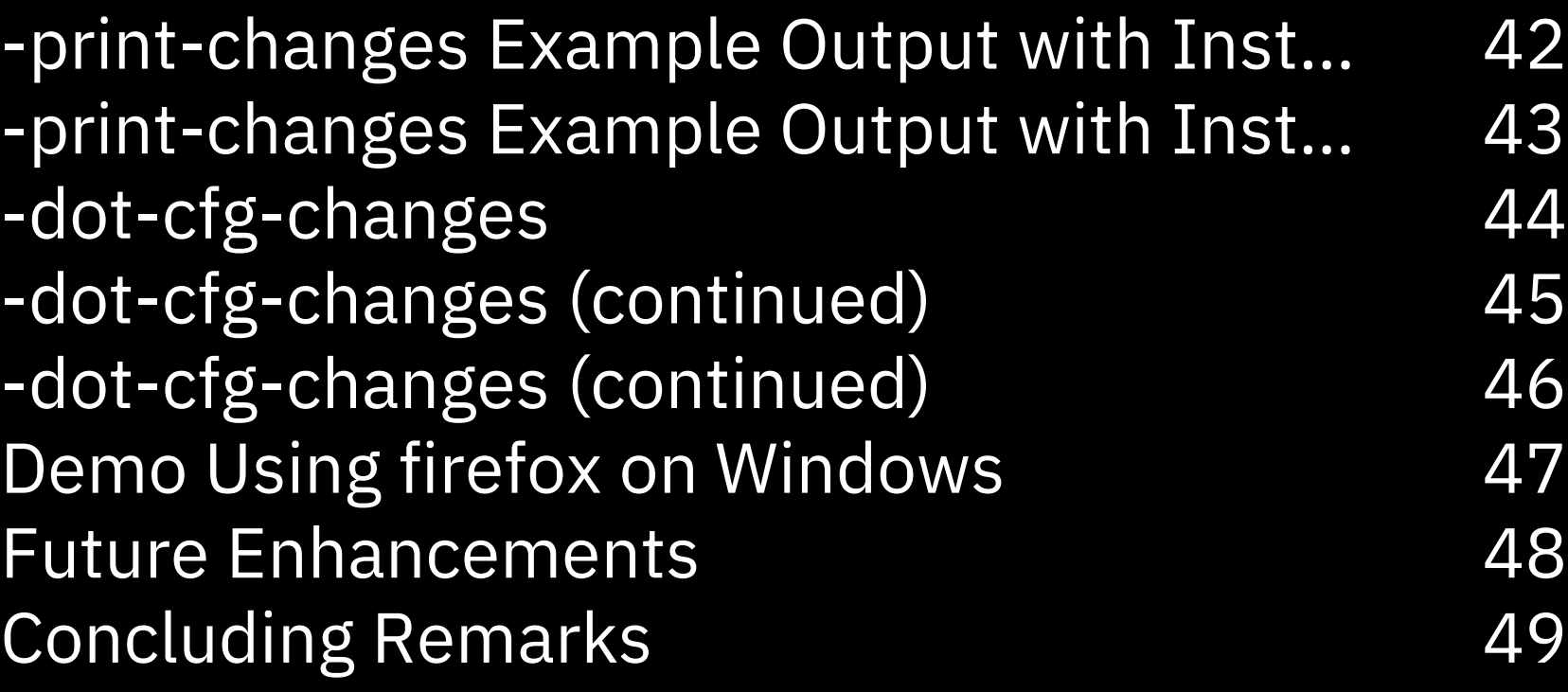

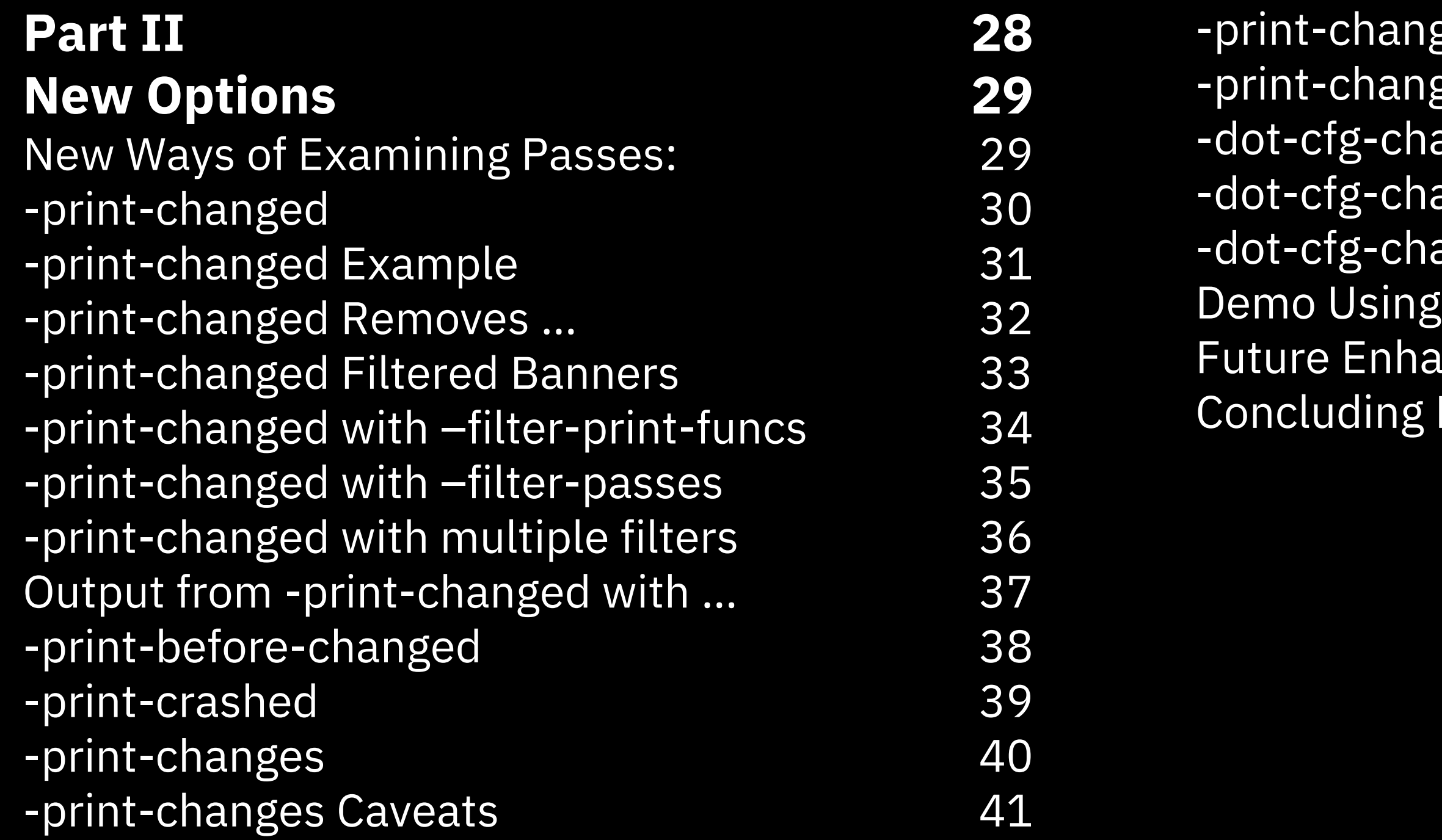

## Background: Compiler Phases

- $vm)$
- ion
- eration
- ly some optimization here
- May be optimization here also

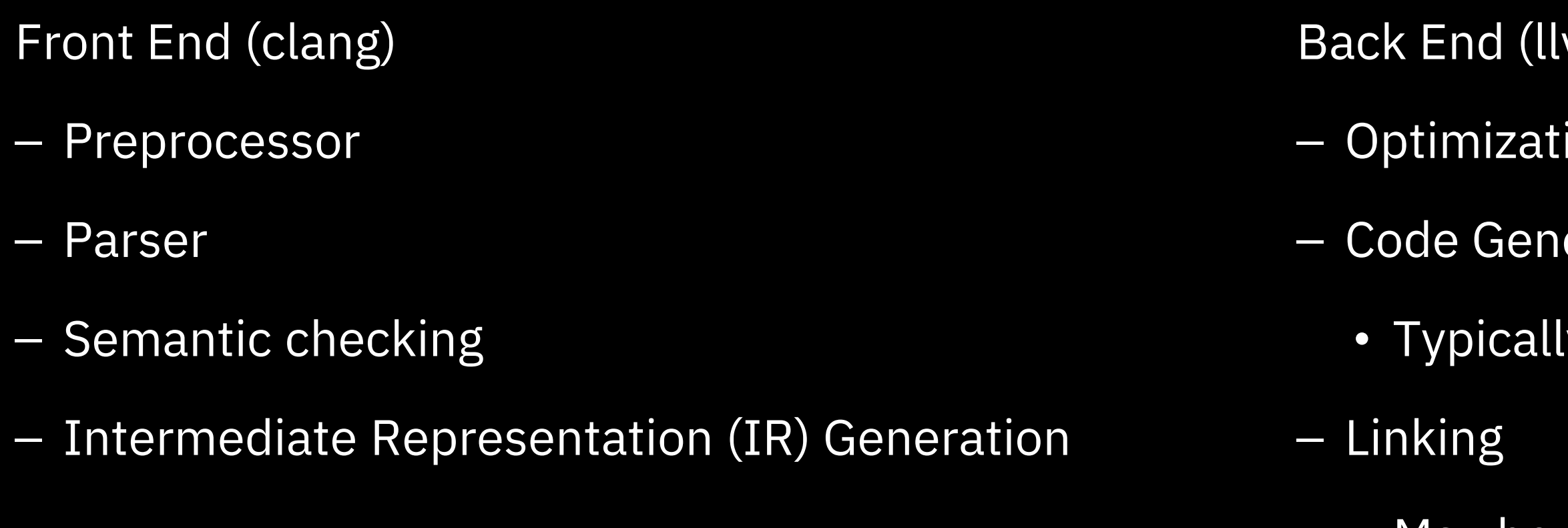

## Background: Optimization in Clang C/C++

## Here we are only concerned with optimization in llvm before code generation.

- $-$  -0, -01, -02  $-03$
- Each level of opt may do
	- Different optimizations
	- Different orders
	- Optimize in different phases

Optimization is optional

Default is no optimization

Several different levels, specified by options

## Background: LLVM

There are multiple meanings

- Here, we typically mean the LLVM IR
	- A machine independent representation of some or all of a semantically checked program
	- Exists in binary form but typically examined in text form
	- Refer to LLVM Language Reference Manual
		- https://llvm.org/docs/LangRef.html

## Background: Passes

- Analysis Passes provide information about IR
	-
- Used by other passes

– Do not change IR

Work on LLVM IR

Valid LLVM in / Valid LLVM out

Act on different amounts of code

- Module
- Function
- Loop
- Etc

May or may not change IR

Typically do a single or related set of transformations

## Background: Opt Pipeline

Understanding optimization is understanding how the passes change the IR as it flows through the pipeline

- 
- 

– Need to know what changes each pass makes – Need to know order that changes are made

Numerous passes which work in sequence

Passes are called by Pass Manager

– Also calls the analysis passes

Portion of LLVM sent through pipeline

- First pass operates on piece of code, then next pass operates on same piece, etc
	- Eg, function goes through pipeline, then next function is sent through

## Background: Pass Managers

- ass Manager
- default
- hased out
- Manager
- direction

• Accessed from clang/clang++ using – fexperimental-new-pass-manager

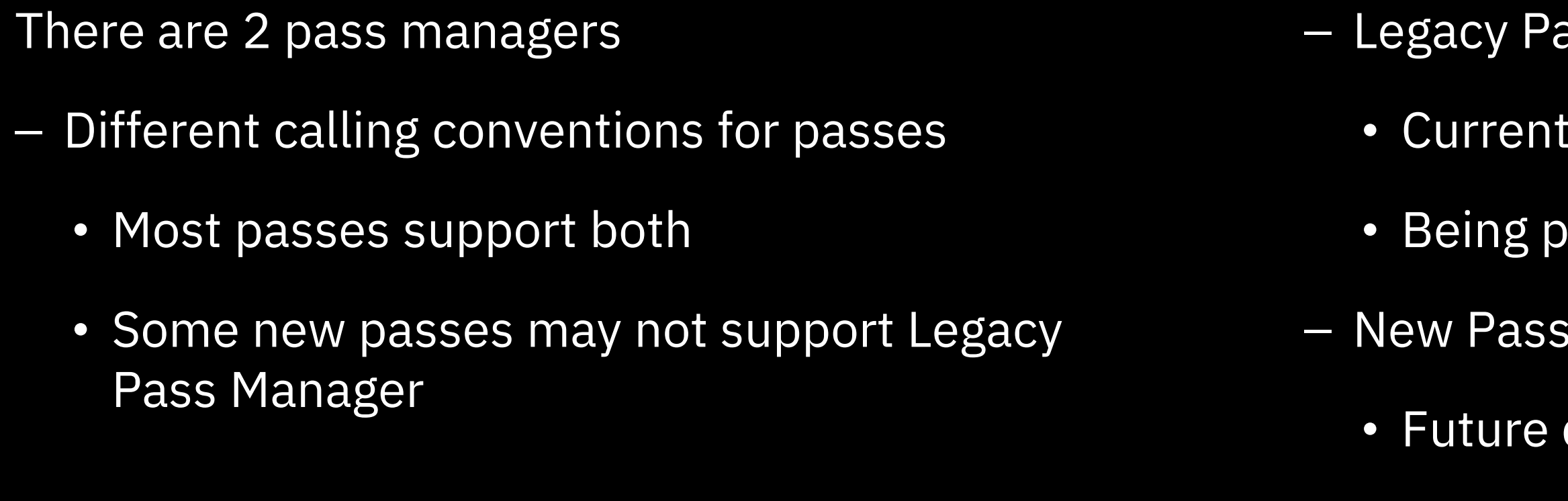

## Background: Opt Executable

- Supports options that show IR on command line
- Eg, opt –S test.ll –print-before-all –O2
- These options can also be used with clang/clang++ by prefixing them with –mllvm

- Eg, clang test.c –O2 –mllvm –print-before-all
- If only interested in option output
	- Use –disable-output
	- Or redirect stderr to stdout, direct stdout to /dev/null and pipe stdout
		-

– Eg, opt test.ll –print-before-all –O2 2>&1 > /dev/null | more

A utility program that allows a custom pipeline to be built and tested

Desired passes are listed in options

- Some passes will be added
	- Eg, Verification passes
- LLVM as input / LLVM as output
- Uses Legacy or New Pass Manager based on options
- Used for unit testing
- <build-directory>/bin/opt

## Motivation: Why look at Opt Pipeline?

**Debugging** 

- The pipeline is producing bad code or crashing
- A performance regression needs to be investigated New Development
- Is the pass doing what is expected
- What are the partial results/changes

Learning

- What is a pass doing?
- How do the passes interact

11

## Opt exe Options: Sample C Program

To get the initial llvm ir for test.c to pass into opt:

clang test.c -emit-llvm -c -S -O2 -Xclang -disable-llvm-passes

-o test.ll

– Gotcha:

• If you do not specify –O2, then the IR will indicate that it is not to be optimized and opt will not optimize the input.

```
int summation(int N) {
int I;
int Total = 0;
 for (I = 1; I \leq N; ++I) {
  Total += I;
 }
 return Total;
}
int main(int argc, char **argv) {
 return summation(5);
}
```
## Opt exe Options: Determining What the Opt Pipeline is Doing

Traditional ways of determining what the compiler is doing when optimizing a program:

- Debug information
- Optimization Statistics
- Options to opt pipeline
	- Prefix with –mllvm for clang/clang++
- Special passes in pipeline
- Optimization Remarks Emitter

## Opt exe Options: -debug-only=<debug id> and -debug

Eg: clang test.c –mllvm –debug-only=instcombine  $-<sub>02</sub>$ 

- Intended for debugging individual passes
- Not intended for general consumption
- The output may be specific to certain aspects of the pass
- You can add more code in LLVM\_DEBUG macros
	- Code is typically "dbgs() << …" but it can be any code, including multiple statements
	- Be careful that such code does not accidently introduce side-effects
	- Value::dump() can be used
	- Clang-format may do weird formatting in these macros…

Eg: opt –S test.ll –debug-only=instcombine –O2 2>&1 > /dev/null

Each file may have a macro DEBUG\_TYPE

- Use the macro name as <debug id>
- Use –debug to get debug output from all passes
- Runs code in LLVM\_DEBUG macros in file
- Multiple files may use same DEBUG\_TYPE macro
- Need to examine file to find macro names to use and the meaning of the output

## Opt exe Options: debug -only=instcombine output

INSTCOMBINE ITERATION #1 on summation IC: ADD: br label %for.cond IC: ADD: %inc = add nsw i32 %I.0, 1 IC: ADD: %add = add nsw i32 %Total.0, %I.0 IC: ADD: ret i32 %Total.0 IC: ADD: br i1 %cmp, label %for.body, label %for.end IC: ADD: %cmp = icmp sle i32 %I.0, %N IC: ADD: %Total.0 = phi i32 [ 0, %entry ], [ %add, %for.body ] IC: ADD: %I.0 = phi i32 [ 1, %entry ], [ %inc, %for.body ] IC: ADD: br label %for.cond … IC: Visiting: %I.0 = phi i32 [ 1, %entry ], [ %inc, %for.body ] IC: Visiting: br label %for.cond INSTCOMBINE ITERATION #2 on summation IC: ADD: ret i32 %Total.0 IC: ADD: br label %for.cond IC: ADD: %inc = add nuw nsw i32 %I.0, 1 IC: ADD:  $%$  %add = add nuw nsw i32 %Total.0, %I.0 IC: ADD: br i1 %cmp.not, label %for.end, label %for.body IC: ADD: %cmp.not = icmp sgt i32 %I.0, %N IC: ADD: %Total.0 = phi i32 [ 0, %entry ], [ %add, %for.body ] …

## Opt exe Options: -stats

Eg: opt  $-S$  test.ll –stats  $-02$  2>&1 > /dev/null

– There can be multiple STATISTIC macros in a file

– One can add new ones to help understand aspects of the compile

– Grepping for a string in the statistics output can be used to quickly determine whether a transformation succeeded when developing

- 
- code.

Eg: clang test.c -mllvm -stats -O2

- Prints out statistics at end of compile
- Supported in both pass managers
- Ad hoc method
- STATISTIC(<id>, <string>) declares <id> and registers it.
- If –stats specified and <id> is non-zero, it is reported at end of compile as

<id value> <name> - <string>

## Opt exe Options: -stats output

- Number of loops deleted
- Number of loops rotated
	- Total number of instructions analyzed
- Number of PHI nodes inserted
- Number of alloca's promoted with a single store
- Number of insts reassociated
- Number of loops with predictable loop counts
- Number of blocks simplified
- $\cdot$  Maximum number of partitions per alloca
- Maximum number of uses of a partition
- Number of alloca partition uses rewritten
- Number of alloca partitions formed
- Number of allocas analyzed for replacement
- Number of instructions deleted
- Number of allocas promoted to SSA values

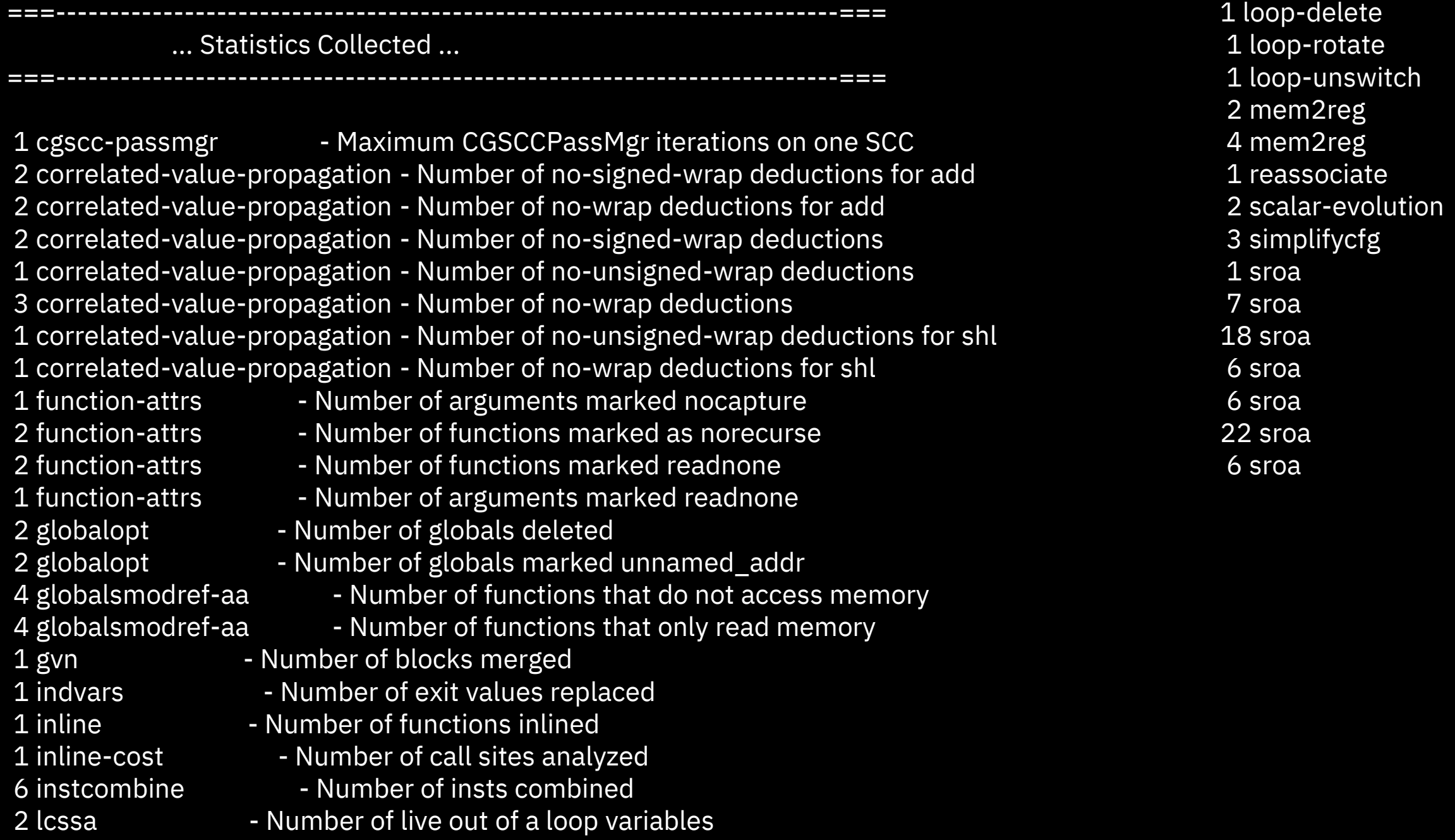

## Opt exe Options: -print-[ before | after ]-all

## – Inconsistent banners between pass managers

- 
- clang test.c -mllvm -print-after-all fexperimental-new-pass-manager -O2 2>&1 > /dev/null | grep "\\*\\*\\* IR" | wc
	- Counts number of passes run
- Also reports Code gen passes with banner prefixed with '#'
- clang test.c -mllvm -print-after-all fexperimental-new-pass-manager -O2 2>&1 > /dev/null | grep "\\*\\*\\* IR" | sed "/# \\*\\*\\* IR/d" | **WC** 
	- Counts number of opt passes run

Eg: opt -S test.ll -print-before-all -O2 2>&1 > /dev/null

Eg: clang test.c -mllvm -print-after-all -O2 2>&1 > /dev/null

- Prints the IR before and after each pass is called, respectively
- Supported in both pass managers
- Prints the IR that the pass handles
	- Eg: Function pass will print function IR
	- Prints banner "\*\*\* IR Dump ..." before dumping IR

## Opt exe Options: print-[ before | after ]-all continued:

## Two supporting options help address these

problems

– Supporting options have no meaning in isolation

- Useful for discovering IR before or after a pass
- Can be used together to get IR both before and after a pass to determine what a pass did
- Options have Problems:
	- Volume of output
		- Large compile could easily have thousands of passes run
	- Prints actual IR, which is not typically enough to use as input to opt
		- Missing supporting declarations

## Opt exe Options: print-after-all output with new pass manager

... \*\*\* IR Dump After InstCombinePass \*\*\* ; Function Attrs: nounwind define dso\_local signext i32 @summation(i32 signext %N) local\_unnamed\_addr #0 {

for.cond:  $\qquad \qquad$  ; preds = %for.body. %entry  $% I.0 =$  phi i32 [1, %entry ], [%inc, %for.body ] %Total.0 = phi i32 [ 0, %entry ], [ %add, %for.body ] br i1 %cmp.not, label %for.end, label %for.body

```
…
%cmp.not = icmp sgt i32 %I.0, %N
```
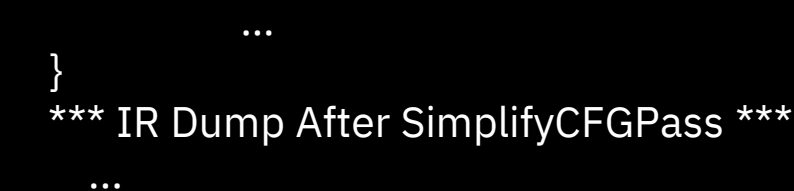

```
...
*** IR Dump After PromotePass ***
  ...
*** IR Dump After PromotePass ***
  ...
*** IR Dump After DeadArgumentEliminationPass ***
; ModuleID = 'test.c'
source filename = "test.c"
target datalayout = "e-m:e-i64:64-n32:64"
target triple = "powerpc64le-unknown-linux-gnu"
; Function Attrs: nounwind
define dso local signext i32 @summation(i32 signext %N) local unnamed addr #0 \{…
for.cond: ; preds = %for.body, %entry
 %I.0 = phi i32 [ 1, %entry ], [ %inc, %for.body ]
 %Total.0 = phi i32 [ 0, %entry ], [ %add, %for.body ]
 %cmp = icmp sle i32 %I.0, %N
 br i1 %cmp, label %for.body, label %for.end
 ...
}
; Function Attrs: nounwind
define dso local signext i32 @main(i32 signext %argc, i8** %argy) local unnamed addr
#0 {
   ...
}
```
## Opt exe Options: -filter-print-funcs

- Note: For C++, need to specify the mangled name
	- Eg: -filter-print-funcs="\_Z9summationi"
- Need to look at IR when multiple functions are filtered to determine what function IR is for
	- Banner does not have name of function
- Need to use both –print-before-all and –printafter-all or find previous IR for function to determine changes to IR

Eg: clang test.c -mllvm -print-after-all fexperimental-new-pass-manager -O2 -mllvm filter-print-funcs="summation"

- Option takes a comma separated list of functions names
- Only reports passes operating on that function
- Supported in both pass managers
- Supports both print-before-all and print-after-all

## Opt exe Options: -print-module-scope

The two options can be combined to limit the

- output
- exe
- 

– Use –filter-print-funcs to limit output to a single function and combine it with –print-modulescope to get an IR that can be fed into the opt

– Then specify a single pass in the options to opt to determine the changes the pass makes to the IR

Eg: clang test.c -mllvm -print-before-all fexperimental-new-pass-manager -O2 -mllvm print-module-scope

- Instead of reporting the IR that the pass receives, it prints the IR for the module
	- Useful for getting an IR that can be fed into the opt pipeline
	- May increase size of output dramatically

## Opt exe Options: -print-before, -print-after

- Eg: opt -S test.ll -print-before=instcombine -O2
- Takes a list of passes
- Prints IR before and after, respectively, the indicated passes
- Does not work with clang/clang++ as option handling complains
- Does not work as expected with new pass manager
	- work is being done to get it to work
- Can be combined with –filter-print-funcs
	- IR from specified pass for specified function

23

## Opt exe Options: Combining Techniques

\*\*\* IR Dump Before Combine redundant instructions \*\*\* \*\*\* IR Dump After Combine redundant instructions \*\*\* \*\*\* IR Dump Before Combine redundant instructions \*\*\* \*\*\* IR Dump After Combine redundant instructions \*\*\* \*\*\* IR Dump Before Combine redundant instructions \*\*\* \*\*\* IR Dump After Combine redundant instructions \*\*\* \*\*\* IR Dump Before Combine redundant instructions \*\*\* \*\*\* IR Dump After Combine redundant instructions \*\*\* \*\*\* IR Dump Before Combine redundant instructions \*\*\* \*\*\* IR Dump After Combine redundant instructions \*\*\* \*\*\* IR Dump Before Combine redundant instructions \*\*\* \*\*\* IR Dump After Combine redundant instructions \*\*\* \*\*\* IR Dump Before Combine redundant instructions \*\*\* \*\*\* IR Dump After Combine redundant instructions \*\*\* \*\*\* IR Dump Before Combine redundant instructions \*\*\* \*\*\* IR Dump After Combine redundant instructions \*\*\*

Combine –stats, –print-before, -print-after

- clang test.c -mllvm -stats -O2
	- 6 instcombine Number of insts combined
- find src/llvm –name "\*.cpp" | xargs grep "Number of insts combined"
	- src/llvm/lib/Transforms/InstCombine/Instructi onCombining.cpp
- opt -S test.ll -O2 -print-before=instcombine print-after=instcombine -filter-printfuncs=summation  $2>81$  > /dev/null | grep " $\{\star\}$ \* $\{\star\}$ IR"
- 
- 
- 
- 
- 
- 
- 
- 
- 
- 
- 
- 
- 
- 
- 
- 
- 

## Special passes: dot-cfg and dot-cfg-only

Useful for spotting IR patterns visually

- Eg, Loops are easier to understand
- Dot can produce different formats
- PDF is useful for scaling
- Used jpeg for presentation

Eg: opt -S test.ll -passes=dot-cfg > /dev/null 2>&1

Eg: dot -Tpdf -o summation.pdf .summation.dot

- The dot-cfg analysis pass creates a dot file for each function in IR
	- File named .<function-name>.dot
	- Use ls –a to see hidden files (that start with .)
	- Dot produces pdf (as specified above) with basic blocks forming the control flow graph (CFG) with instructions shown

-dot-cfg-only just shows CFG without the instructions

## Special passes: dot-cfg-only and dot-cfg Examples

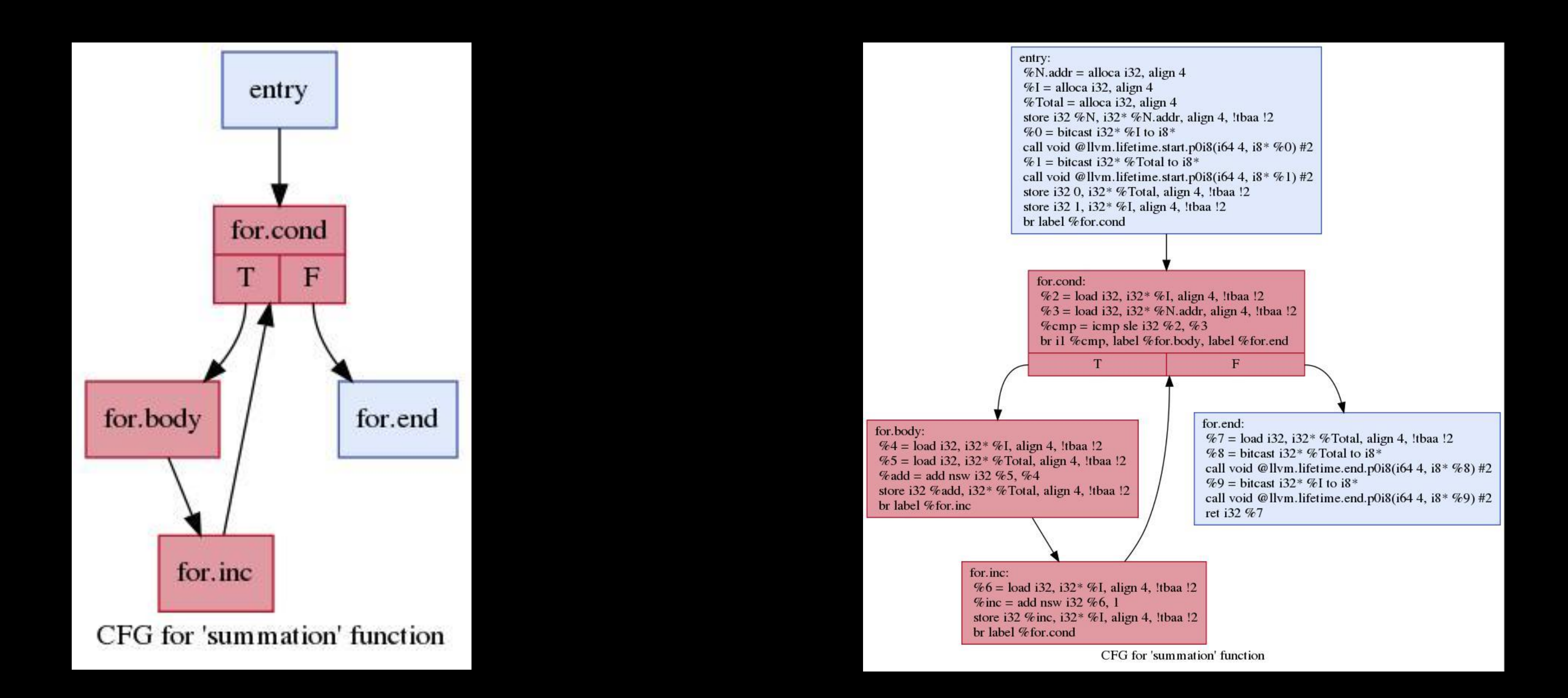

## Summary of Existing Ways: Doable but Inconvenient

Difficulties:

– Debug information is based on what the developers wanted to debug the code

– Statistics gives some idea of what was done but

- 
- not by which pass.
- made changes.
- 

– Printing before/after requires inspection of output with no indication of what passes actually changed the IR. Filtering can hide passes that

– Dot files requires capturing the IR using the previous printing methods and creating an artificial pipeline then running dot.

At present, these are ways to determine what a pass is doing:

- Use debug information
- Use statistics
- Print before or after passes with some filtering
- Generate a dot file by adding pass into the pipeline

## Part II New Ways of Determining What is Happening

2020 LLVM Virtual Developers' Meeting / October 6-8, 2020 / © 2020 IBM Corporation 28

## New Options: New Ways of Examining Passes:

Note that these new options are only available with the new pass manager

– Requires –fexperimental-new-pass-manager for

- clang/clang++
- 

– Need to construct pipeline that specifies new pass manager when using opt

There are several new ways of examining the IR

- Code under review but should land soon
- Subject to change but concepts should remain
- Code is designed to be extendable to allow one to easily add new variations
- They build upon each other becoming more useful and convenient as they progress so they will be presented in order
- Each has particular uses and benefits

## New Options: -print-changed

- Automatically filters out some Pass Manager grouping passes and invalidated passes
- Only in new Pass Manager
- Repects –filter-print-funcs
- Respects –print-module-scope
- passes>
	- Takes list of passes
	- Names are the PassIds used in reporting
- These options can be combined

– New supporting option –filter-passes=<list of

A major difficulty with –print-[before | after]-all is that it does not indicate whether a pass changed the IR

Need to edit output, extract IRs and do diffs until changes are found

-print-changed filters out all passes that do not change the IR

- Prints initial IR of module
- Prints the IR after each pass that changes the IR
- Those passes that do not change the IR just have the banner indicating what they were and why they were not reported

## New Options: -print-changed Example

Eg: clang test.c -fexperimental-new-pass-manager -O2 -mllvm -print-changed

```
*** IR Dump At Start: ***
```

```
; ModuleID = 'test.c'
```
…

```
*** IR Dump After EntryExitInstrumenterPass (function: main) omitted because no change ***
*** IR Pass ModuleToFunctionPassAdaptor<llvm::EntryExitInstrumenterPass> (module) ignored ***
*** IR Dump After InferFunctionAttrsPass (module) omitted because no change ***
*** IR Dump After SimplifyCFGPass *** (function: summation)
; Function Attrs: nounwind
define dso_local signext i32 @summation(i32 signext %N) #0 {
entry:
 %N.addr = alloca i32, align 4
```
…

## New Options: -print-changed Removes 85% of Useless Information

- 208 banners produced (207 passes plus initial IR)
- Filtering out omitted, invalidated and ignored banners leaves 21 banners
- Only 20 of 207 passes changed the IR

- -print-after-all produces 7370 lines of output while –print-changed produces 700
- 85% reduction of output plus the remaining information is useful and understandable
	- Just initial IR, changed IR after each pass and banners indicating what each pass did remains

Six types of banners in output

- \*\*\* IR Dump At Start: \*\*\*
- \*\*\* IR Dump After <ID> \*\*\* (<NAME>)
- \*\*\* IR Pass <ID> (<NAME>) ignored \*\*\*
- \*\*\* IR Pass <ID> invalidated \*\*\*
- \*\*\* IR Dump After <ID> (<NAME>) omitted because no change \*\*\*
- \*\*\* IR Dump After <ID> (<NAME>) filtered out \*\*\*
	- <ID> is pass name
	- <NAME> is name of IR

## New Options: -print-changed Filtered Banners

## $\ldots$  | grep "\\*\\*\\* IR" | sed "/omitted/d;/invalidated/d;/ignored/d"

\*\*\* IR Dump At Start: \*\*\*

- \*\*\* IR Dump After SimplifyCFGPass \*\*\* (function: summation)
- \*\*\* IR Dump After SROA \*\*\* (function: summation)
- \*\*\* IR Dump After SROA \*\*\* (function: main)
- \*\*\* IR Dump After GlobalOptPass \*\*\* (module)
- \*\*\* IR Dump After InstCombinePass \*\*\* (function: summation)
- \*\*\* IR Dump After PostOrderFunctionAttrsPass \*\*\* (scc: (summation))
- \*\*\* IR Dump After LCSSAPass \*\*\* (function: summation)
- \*\*\* IR Dump After LoopRotatePass \*\*\* (loop: %for.body)
- \*\*\* IR Dump After SimplifyCFGPass \*\*\* (function: summation)
- \*\*\* IR Dump After InstCombinePass \*\*\* (function: summation)
- \*\*\* IR Dump After LoopSimplifyPass \*\*\* (function: summation)
- \*\*\* IR Dump After LCSSAPass \*\*\* (function: summation)
- \*\*\* IR Dump After IndVarSimplifyPass \*\*\* (loop: %for.body)
- \*\*\* IR Dump After GVN \*\*\* (function: summation)
- \*\*\* IR Dump After CorrelatedValuePropagationPass \*\*\* (function: summation)

\*\*\* IR Dump After DevirtSCCRepeatedPass<llvm::PassManager<LazyCallGraph::SCC, llvm::CGSCCAnalysisManager, llvm::LazyCallGraph &, llvm::CGSCCUpdateResult &> > \*\*\* (scc: (summation))

- \*\*\* IR Dump After InlinerPass \*\*\* (scc: (main))
- \*\*\* IR Dump After PostOrderFunctionAttrsPass \*\*\* (scc: (main))
- \*\*\* IR Dump After DevirtSCCRepeatedPass<llvm::PassManager<LazyCallGraph::SCC, llvm::CGSCCAnalysisManager, llvm::LazyCallGraph &, llvm::CGSCCUpdateResult &> > \*\*\* (scc: (main))
- \*\*\* IR Dump After ModuleInlinerWrapperPass \*\*\* (module)

## New Options: -print-changed with –filter-print-funcs

Filters can be used to focus the output

- Now all passes pertaining to main will just have a banner saying that they were filtered out
- Passes that do not change summation will still just be reported as not changing the IR
- ~87% reduction in output in this example

– Use –filter-print-funcs to limit output to specified functions

• Recall that you need mangled names for C++

Eg: clang test.c -fexperimental-new-pass-manager -O2 -mllvm -print-changed -mllvm -filter-printfuncs=summation

## New Options: -print-changed with –filter-passes

New hidden option to filter passes

- Only initial IR and instances of InstCombinePass that change IR are printed
- All other passes (including InstCombinePass when it doesn't change IR) are filtered out
- ~92% reduction in output in this case
- Use –filter-passes=<list of passes> to limit output to specified passes
	- Use ID from banners
	- Now only those passes in the list will be reported (assuming they make a change to the IR) and rest will just have banner that they were filtered out

Eg: clang test.c -fexperimental-new-pass-manager -O2 -mllvm -print-changed -mllvm -filterpasses=InstCombinePass

## New Options: -print-changed with multiple filters

The focus can be further narrowed by using both filters at the same time

Eg, clang test.c -fexperimental-new-pass-manager -O2 -mllvm -print-changed -mllvm -filterpasses=InlinerPass -mllvm -filter-print-funcs=main

– Only pass that actually inlines code into main is shown with rest filtered out

 $-$  ~93% reduction in output, most remaining output is banners

## New Options: Output from -print-changed with Multiple Filters

… \*\*\* IR Dump After DevirtSCCRepeatedPass<llvm::PassManager<LazyCallGraph::SCC, llvm::CGSCCAnalysisManager, llvm::LazyCallGraph &, llvm::CGSCCUpdateResult &> > (module) filtered out \*\*\*

\*\*\* IR Dump After InlinerPass \*\*\* (scc: (main))

; Function Attrs: nounwind

define dso\_local signext i32 @main(i32 signext %argc, i8\*\* %argv) local\_unnamed\_addr #1 { entry:

ret i32 15

```
}
```
\*\*\* IR Dump After PostOrderFunctionAttrsPass (scc: (main)) filtered out \*\*\*

…

## New options: –print-before-changed

- A new hidden option that modifies the print-changed behavior
- No effect in isolation
- -print-before-changed
	- Prints IR before each pass that changes IR as well as after pass
	- Respects other modifying options
		- IE, it only reports the IR before passes that are reported and not filtered out

## New options: –print-crashed

- This new option prints the IR as it existed upon entering a pass that asserts or crashes
- Replaces using –print-before-all when the pipeline crashes
- Convenient in that only the last IR is reported
- It gives a banner indicating which pass was last entered
- Traceback still reported
- No need to edit a humungous file to get the IR as was needed with –print-before-all
- Nothing reported if no crash
- Do not use when not needed as it slows compilation

## New options: –print-changes

Does same filtering as –print-changed including obeying modifying options but presents output differently

- Rather than just reporting the new IR, it shows the changes in line in the output, similar to a patch
- Removed IR shown prefixed with '-'
- Added IR shown prefixed with '+'
- Checks changes to IR in basic blocks of function so if pass changes other aspects of IR, it will not recognize the change
	- Eg, changes to just function attributes will not be recognized
- Essentially does combination of –print-changed –print-before-changed with diff of output for each pass that makes a change

## New Options: -print-changes Caveats

The implementation of –print-changes makes a system call to use the linux diff routine

The call uses line formats which is not POSIX diff

So, this option may not work as expected on systems that do not have a diff utility that supports line formats

That said, it presents a very useful view of how passes are changing the IR as it flows through the pipeline

## New Options: -print-changes Example Output with InstCombinePass

2020 LLVM Virtual Developers' Meeting / October 6-8, 2020 / © 2020 IBM Corporation

Eg: clang test.c -fexperimental-new-pass-manager -O2 -mllvm -print-changes -mllvm -filterpasses=InstCombinePass

- $-$  % cmp6 = icmp slt i32 1, % N
- $+$  % cmp6 = icmp sgt i32 % N, 1 br i1 %cmp6, label %for.body, label %for.end

for.body:  $\qquad \qquad ; \text{preds} = \% \text{entry}, \% \text{for-body}$ 

… \*\*\* IR Dump After SimplifyCFGPass (function: summation) filtered out \*\*\* \*\*\* IR Dump After InstCombinePass \*\*\* (function: summation)

entry:

…

## New Options: -print-changes Example Output with SimplifyCFGPass

Eg: clang test.c -fexperimental-new-pass-manager -O2 -mllvm -print-changes -mllvm -filterpasses=SimplifyCFGPass

…

… - br i1 %cmp.not, label %for.cond.for.end\_crit\_edge, label %for.body

\*\*\* IR Pass PassManager<llvm::Loop, llvm::LoopAnalysisManager, llvm::LoopStandardAnalysisResults &, llvm::LPMUpdater &> (loop: %for.body) ignored \*\*\* \*\*\* IR Pass FunctionToLoopPassAdaptor<llvm::PassManager<llvm::Loop, llvm::LoopAnalysisManager, llvm::LoopStandardAnalysisResults &,

- %split = phi i32  $[$  %add, %for.body  $]$
- br label %for.end

llvm::LPMUpdater &> > (function: summation) ignored \*\*\*

\*\*\* IR Dump After SimplifyCFGPass \*\*\* (function: summation)

- + br i1 %cmp.not, label %for.end, label %for.body
- 
- -for.body.lr.ph: ; preds = %entry
- br label %for.body

-for.cond.for.end\_crit\_edge: ; preds = %for.body

…

## New Options: -dot-cfg-changes

Combines aspects of –print-changes and the dot-cfg analysis pass

Respects filtering options –filter-print-funcs and filter-passes

Creates a simple web-site with a page containing the banners indicating whether each pass changed the IR or was filtered out for some reason.

Banners for passes that changed IR are links to pages showing the control-flow-graph (cfg) as depicted using the linux dot utility (similar to dot-cfg)

Changes are shown in the IR using colour

- Removed shown in red
- Added shown in green
- Unchanged shown in black

## New Options: -dot-cfg-changes (continued)

The option takes the name of an existing directory where it will build the website

Links are relative so copying the all of the files should work

- Main page of website is named passes.html
- Rest of files are PDFs

Eg, clang test.c -fexperimental-new-pass-manager -O2 -mllvm -dot-cfg-changes=<some path>/tutorial

- Initial IR shown with collapsible box
- Module passes show functions indented using 2 level numbering system

## New Options: -dot-cfg-changes (continued)

Colours can be controlled with options

- Use colour names as specified in appendix J of<https://www.graphviz.org/pdf/dotguide.pdf>
- -before-color=red (default)
- -after-color=forestgreen (default)
- -common-color=black

Caveats:

- Requires same diff capabilities as –print-changes
- dot is called to produce PDFs for graphs

## New Options: Demo Using firefox on Windows

2020 LLVM Virtual Developers' Meeting / October 6-8, 2020 / © 2020 IBM Corporation 47

## New Options: Future Enhancements

I have been working on enhancements that are not yet ready:

- Limiting change shown with –dot-cfg-changes to just identifiers rather than whole line
- Recognizing when basic block has name change
- Using collapsible boxes to reduce main webpage size (eg for modules)

Code is designed to allow new change reporters to be easily added

- Base classes determine when changes have occurred and do filtering
- Only need to supply code to show the changes

# Concluding Remarks:

Have reviewed existing techniques and strategies for understanding how IR changes as it flows through the opt pipeline.

- Debugging output
- Statistics
- Options to opt
- Special passes to produce graphical representations.

Have introduced and demonstrated new options to help understand changes to the IR.

- -print-changed
- -print-changes
- -dot-cfg-changes

# Thank You for Attending

Stay healthy.

50

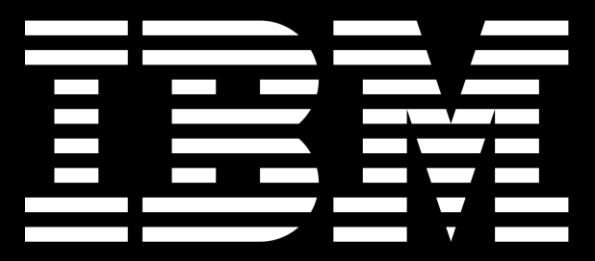

2020 LLVM Virtual Developers' Meeting / October 6-8, 2020 / © 2020 IBM Corporation 51